# **TRACE ROUTINE**

 $\bar{a}$ 

ND-60.046.02

 $\bar{z}$ 

### **NOTICE**

The information in this document is subject to change without notice. Norsk Data AS assumes no responsibility for any errors that may appear in this document. Norsk Data A.S assumes no responsibility for the use or reliability of its software on equipment that is not furnished or supported by Norsk Data AS.

The information described in this document is protected by copyright. It may not be photocopied, reproduced or translated without the prior consent of Norsk Data A.S.

Copyright  $\overline{\text{C}}$  1984 by Norsk Data A.S

This manual is in loose leaf form for ease of updating. Old pages may be removed and new pages easily inserted if the manual is revised.

The loose-leaf form also allows you to place the manual in a ring binder (A) for greater protection and convenience of use. Ring binders with 4 rings corresponding to the holes in the manual may be ordered in two widths, 30 mm and 40 mm. Use the order form below.

The manual may also be placed in a plastic cover (B). This cover is more suitable for manuals of less than 100 pages than for large manuals. Plastic covers may also be ordered below.

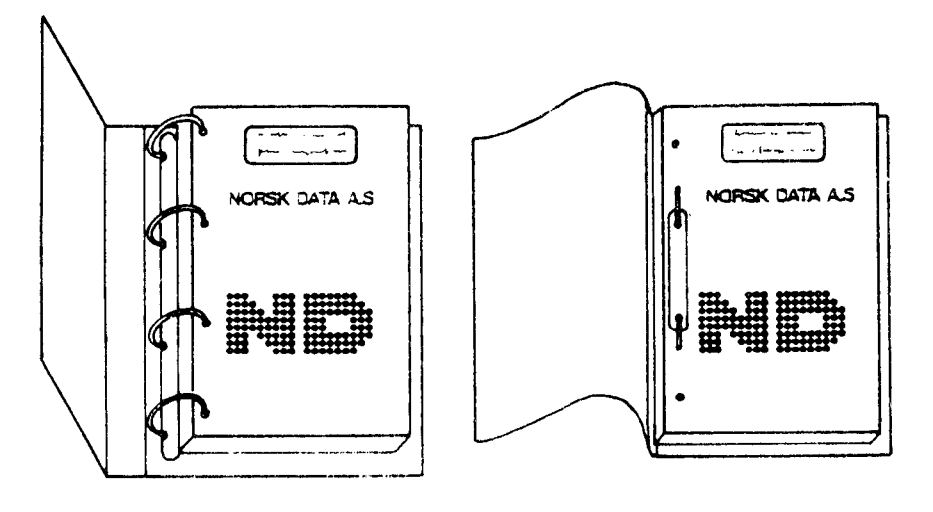

A: Ring Binder B: Plastic Cover

Please send your order to the local ND office or (in Norway) to:

### Norsk Data A.S

Graphic Center P.O. Box 25, Bogerud 0621 Oslo 6, Norway

### ORDER FORM

<sup>I</sup> would like to order

..... Ring Binders, 30 mm, at nkr 20, per binder

...... Ring Binders, 40 mm, at nkr 25, per binder

...... Plastic Covers at nkr 10,- per cover

Company ................................................................................................................ Address

0

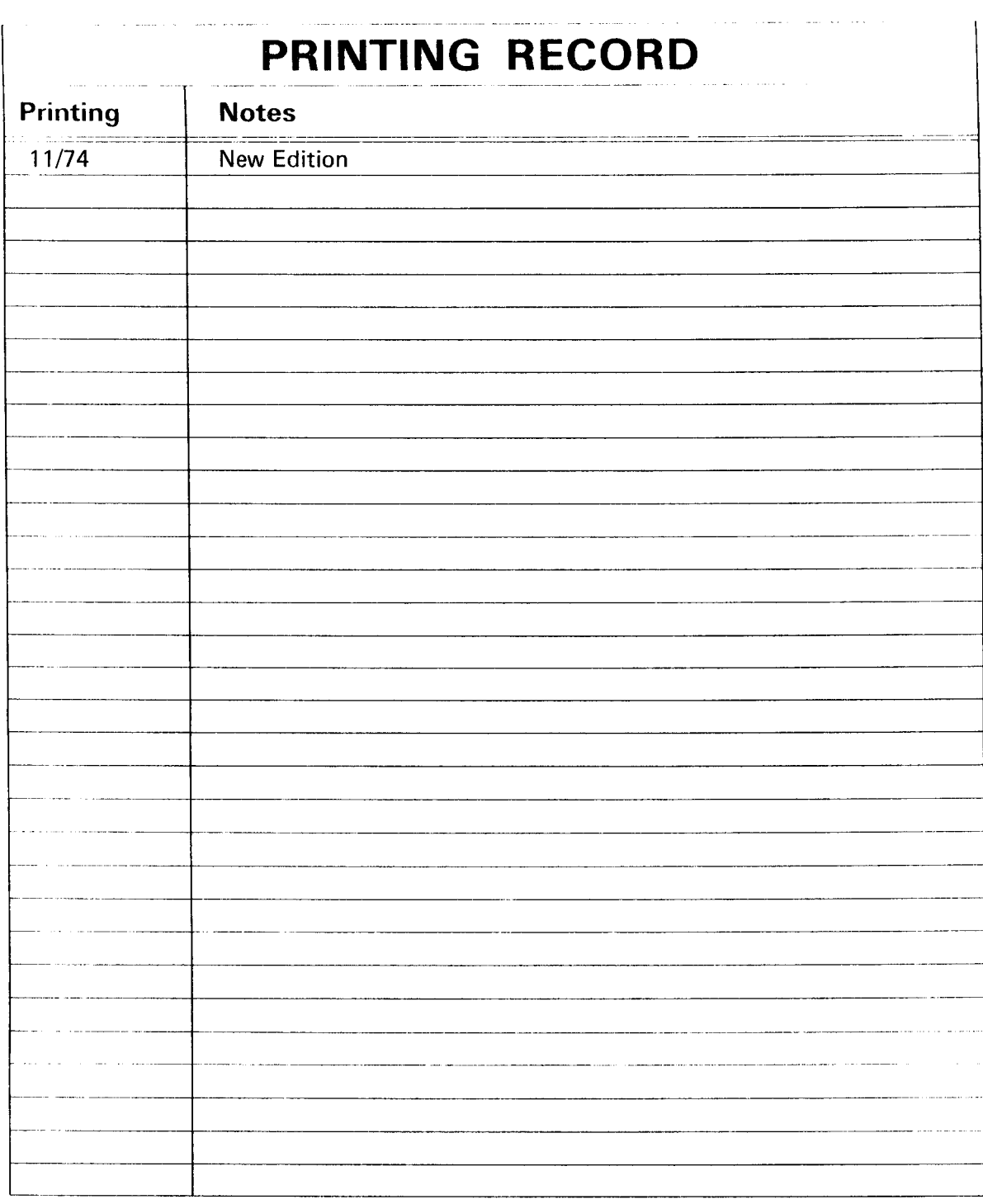

Trace Routine Pub|.No. ND-60.046.02 November 1974

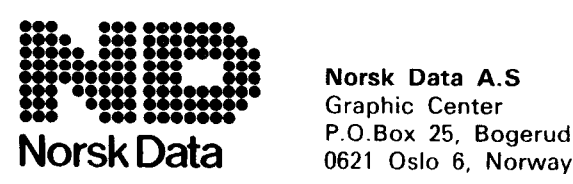

Norsk Data A.S Graphic Center

Manuals can be updated in two ways, new versions and revisions. New versions consist of <sup>a</sup> complete new manual which replaces the old manual. New versions incorporate all revisions since the previous version. Revisions consist of one or more single pages to be merged into the manual by the user, each revised page being listed on the new printing record sent out with the revision. The old printing record should be replaced by the new one.

New versions and revisions are announced in the Customer Support Information (CSI) and can be ordered as described below.

The reader's comments form at the back of this manual can be used both to report errors in the manual and to give an evaluation of the manual. Both detailed and general comments are welcome.

These forms and comments should be sent to:

Documentation Department Norsk Data A.S P.O. Box 25, Bogerud 0621 Oslo 6, Norway

 $\mathcal{P}=\mathcal{P}$ 

Requests for documentation should be sent to the local ND office or (in Norway) to:

 $\sim$ 

Graphic Center Norsk Data A.S P.O. Box 25, Bogerud 0621 Oslo 6, Norway

# TABLE 0 <sup>F</sup> CONTENTS

 $^{+++}$ 

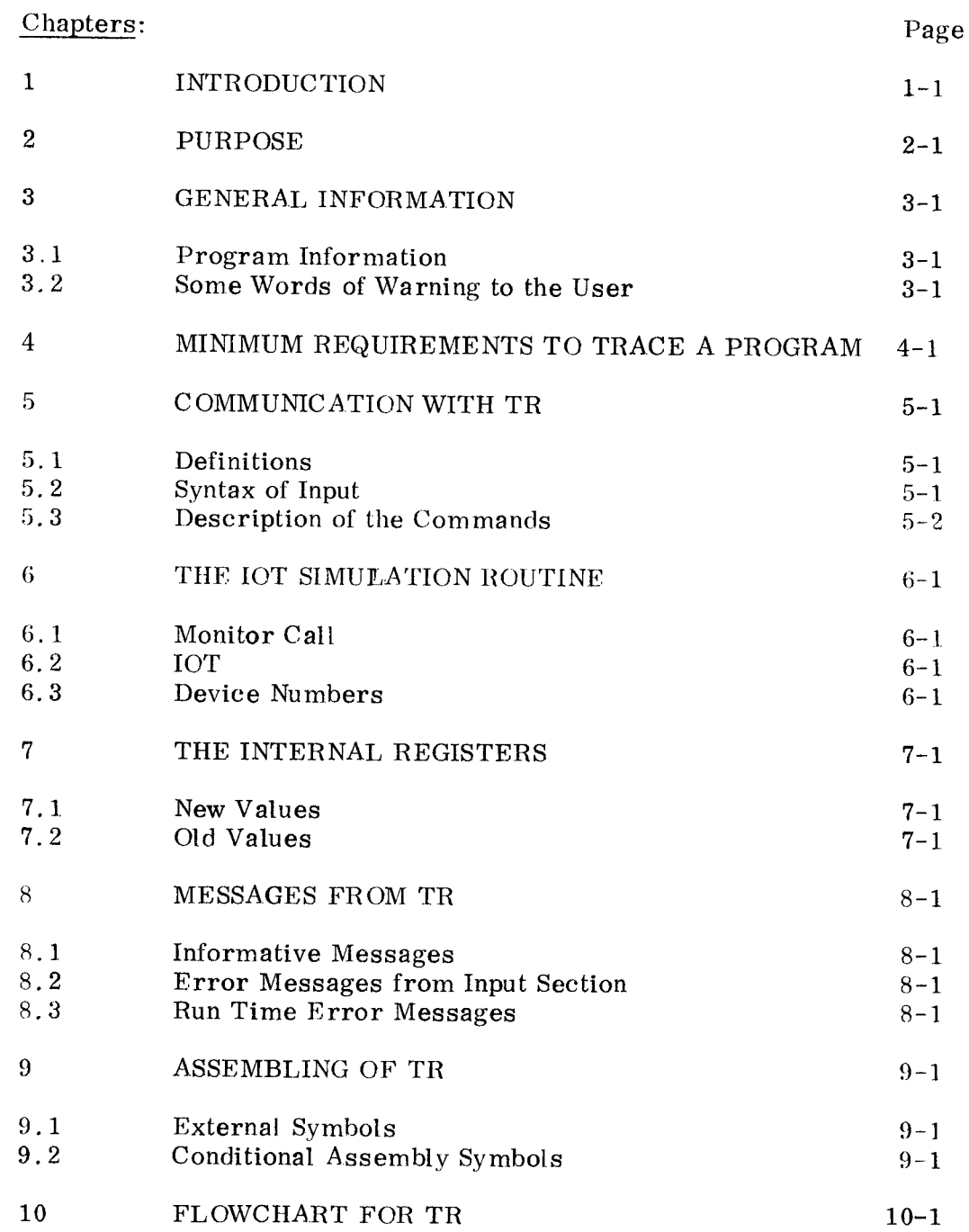

——ooOoo——

 $\sim 10^{-1}$ 

#### $\mathbf{1}$ INTRODUC'I'ION

 $\bar{V}$ 

TR (Tracing Routine) is <sup>a</sup> program to run other programs instruction by instruction.

TR has control all the time (until control is passed to MAC) and extensive logging of the program execution may be obtained.

In the TSS, TR can simulate the IOT instruction, which is illegal, In this way a program may be run in TSS without modifications if  $IOT$ instructions are used.

Various protections are easily set and when violated, control is passed to MAC, and an error message is written out.

TR may also be added as an option to MACF (MAC-File) and MACM (MAC Mass Storage Assembler) . Thus TR executes programs on mass storage files.

#### $\overline{2}$ PURPOSE

 $\tilde{A}$ 

The purpose of TR is to be <sup>a</sup> tool when debugging programs written in NORD—l assembly language.

Using TR increases efficiency in two ways:

- <sup>~</sup> The user is provided with handy tools which enable him to pinpoint faults much quicker and with less effort.
- The log produced by TR may be examined after <sup>a</sup> run and therefore the need for computer–time is diminished.

#### $\overline{3}$ GE NERAL INFORMATION

#### 3.1 Program Information

The trace routine must always operate together with the MAC assembler. It calls the routines INBT, OUTBT, ORT (floating point assembly) and OVER (disassembler) . TR can be placed anywhere in core.

The TSS version of TR occupies about  $3400<sub>g</sub>$  locations. The other version about  $3300<sub>8</sub>$  locations.

TR uses two addresses in MAC, the B—register and the entry point. All symbols used in TR have <sup>9</sup> as first character.

#### 3.2 Some Words of Warning to the User

When TR executes a SMIL or JMP I (MAC instruction), this will not cause control to be passed to MAC, but will continue tracing inside MAC if this is legal area (see Section 5.3) . If this is not legal area, ILL <sup>P</sup> or ILL JMP will be written out and control then passes to MAC.

The routines INBT and OUTBT in the TSS version of MAC use monitor call (MCALL).

If a program which calls INBT and/or OUTBT is traced, the  $9\sqrt{10}$  switch must be zero. This is because IOT SKA n will just cause a skip if n is found in <sup>9</sup> DEVN (Section 6.3). If <sup>n</sup> is not found in <sup>9</sup> DEVN, an error message will be written out (Section 8. 3) .

 $\label{eq:2.1} \frac{1}{\sqrt{2}}\left(\frac{1}{\sqrt{2}}\right)^{2} \left(\frac{1}{\sqrt{2}}\right)^{2} \left(\frac{1}{\sqrt{2}}\right)^{2} \left(\frac{1}{\sqrt{2}}\right)^{2} \left(\frac{1}{\sqrt{2}}\right)^{2} \left(\frac{1}{\sqrt{2}}\right)^{2} \left(\frac{1}{\sqrt{2}}\right)^{2} \left(\frac{1}{\sqrt{2}}\right)^{2} \left(\frac{1}{\sqrt{2}}\right)^{2} \left(\frac{1}{\sqrt{2}}\right)^{2} \left(\frac{1}{\sqrt{2}}\right)^{2} \left(\$ 

#### $\overline{4}$ MINIMUM REQUIREMENTS TO TRACE A PROGRAM

- 1 MAC with TRACE option is loaded. Note that this version of MAC should include the Disassembler option and Floating point assembly option as well.
- $\mathbf{2}$ The program to be traced is assembled.
- $\overline{\mathbf{3}}$ Start address is set with command ) 9INN (Section 5.3).
- $\overline{4}$ To start tracing type )9TR. Now TR should start printing the value of Current Location (CL),  $T-$ ,  $A-$  and  $X-$  registers. Thereafter these registers are printed only when they are charged. If no output occurs, check the trace area and rotation counter (Sections 5. <sup>2</sup> and 5.3) if these are ok, something is wrong. Start again at point <sup>1</sup> or 2.

#### $5\phantom{.0}$ COMMUNICATION WITH TR

#### 5.1 Definitions

Expression (denoted E) is an expression in MAC syntax. All symbols used must be defined.

Tracepoint (TPO) is an address where all specified outputs are written out.

On the TTY all the registers are specified with )9REG (see Section 5. 3), and on the line printer all registers are specified.

The last point traced before control is passed to MAC is also regarded as tracepoint.

#### 5.2 Syntax of Input

Commands without parameters are written just as in MAC:

)9NN.)

Commands to set the point tables

 $(9NNN_{\rm cl}$ ,  $/?$  /CR] E, E, E ---

 $5 - 1$ 

where E is the expression according to Section 5. 1.

The comma will cause the values to be appended to the values already in the table. The ( ?) will cause the contents of the table to be listed out. The CR will cause the table to be reset.

If none of these are specified, the table will be reset and filled from the beginning.

Commands to set the area tables

 $)9NNN_{\cdot}\left[,\right/?\left/CR\right]$  E < E, E < E ---

The lower limits must be less than the upper limits. Else analogous to the command above.

Command to specify output

 $)$ 9REG $\sqcup$  L, L, LLL, LLLL  $---$ 

where L denotes letters, only the first letter after comma is significant. Spaces are ignored.

Commands to examine and set the contents of the registers.

$$
) 9 \text{NVAL}_{\text{max}} \text{ L} / \text{reply} \times \text{E}_{\text{max}} \times 90 \text{VAL}_{\text{max}} \text{ L} / \text{erply} \times \text{E}_{\text{max}}
$$

Where L denotes letters, only the first letter after the space is significant. When the slash is encountered, the content of the specified register is printed on the Teletype.

#### 5.3 Description of the Commands

)91NN Start point of tracing. Maximum <sup>1</sup> point. Initial setting: none. )9STOP Stop point. Run is aborted. The point also considered as <sup>a</sup> trace point. Maximum 12 points. initial setting: none. )9'l'PO Trace point according to the definition 5. 1. Maximum 12 points. Initial setting: none. )9PPO Printing points where the memory areas (see Section 5.3) are dumped. All the areas will be dumped. Maximum 12 points. Initial setting: none. )9LAR Legal areas. no action is allowed outside these areas. Maximum <sup>6</sup> areas. Initial setting:  $0.77777$ )9TAR Tracing areas where the log is printed. The registers are only printed when changed if it is not <sup>a</sup> trace point. Old current location is only printed when  $CL \neq OCL + 1$ . The first and last entry inside <sup>a</sup> trace area are regarded as trace points (even if it is not the start or end point of the area) . Maximum <sup>6</sup> areas. Initial setting:  $0 < 77777$ )9BAR Blocked areas where it is illegal to store or change the contents of the memory. Maximum <sup>6</sup> areas.

Initial setting: none.

- )9MAR )9ROT Memory dump areas which are dumped when <sup>a</sup> printing point is reached. Maximum 6 areas, Initial setting: none. Takes two arguments, The first is the rotation counter (n). The second is the rotation address (A) . A will be passed n times before any printing is done.
- )9LP Selects the line printer as device for the trace output. Error messages will also appear on the Teletype.
- )9RLP Resets output to Teletype.
- )9DS If this command is given, the current instruction and memory dump will be disassembled. The memory dump will be in both octal and symbolic code. It will also set the current instruction switch,
- )9RDS Resets disassembler and current instruction switch. Initial settings as if )9RD )9RLP was given.
- )QSTEP Takes one argument if the argument is zero. TR will operate normal. If the argument  $(n)$  is different from zero, n instructions will be run for each start. Initial setting: 0.
- )910T Takes one argument. Zero will cause the IOT SKA (nnn) instruction to be executed as a monitor call in TSS. Set to one, the IOT is simulated in the IOT SIMULATION routine (Chapter 6). Initial setting: 0.
- )9FLT An argument different from zero will cause the  $T-A-D$ registers to be printed as <sup>a</sup> floating point number. Initial setting: 0.
- )9TR Start tracing at the address. Set with )9lNN
- )9CON Will continue tracing after an error stop or <sup>a</sup> stop address.
- $9$ PRIV Takes one argument. Privileged instructions may be treated in four different ways dependant on the argument value:
	- 0  $=$  Execute
	- $1 1$ gnore
	- 2  $\equiv$ Ignore, print message and continue
	- 3 <sup>=</sup> Ignore. print message and stop

Initial setting: 2.

)9REG Command to set the print switches, syntax according to Section 5. 2.

The possible symbols are:

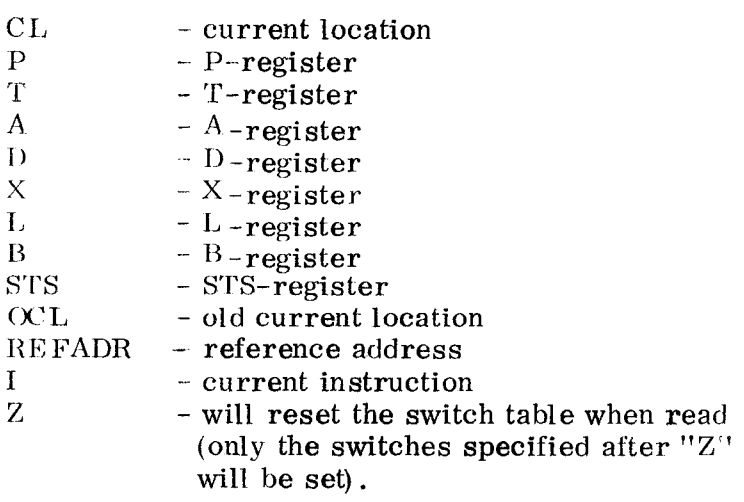

)9NVAL and )QOVAL

These commands enable the user to examine and change the contents of the new ()9NVAL) and old ()9OVAL) registers (Chapter  $7$ ).

Syntax according to Section 5. 2.

The possible symbols are listed above, however, OCL and Z have no meaning in this connection.

The content of the specified register is printed on the Teletype. An expression terminated by carriage return will change the content of the register. Carriage return alone means no change.

#### 6 THE IOT SIMULATION ROUTINE

This routine is only used in TSS version of TR. It prepares execution of MCALL (see "Reference Manual for the ND Time—Sharing System", Chapter 6) or simulates IOT by means of INBT and OUTBT.

#### 6.1 Monitor Call

If the 910T switch is set to zero, IOT SKA will be executed as monitor call, It is illegal to specify higher monitor calls than 44.

#### $6, 2$ 10 T

If the 9IOT switch is set, IOT is simulated. IOT PIN and IOT SNI are illegal.

SKA will always cause <sup>a</sup> skip.

#### 6.3 Device Numbers

The device number used in the IOT instruction must be found in the table 9DEVN

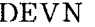

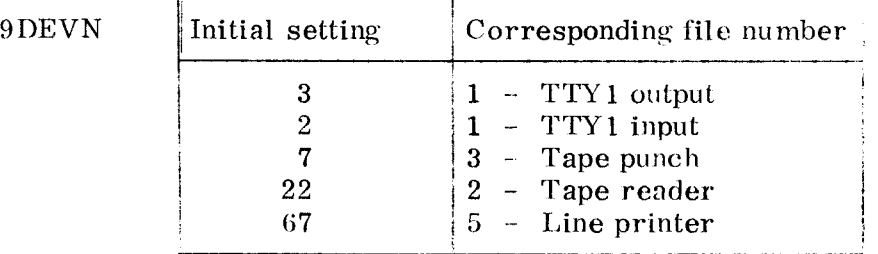

The device numbers in 9DEVN can be changed according to the device numbers used in each specific case. This may be done by putting the correct device numbers in the 9DEVN table by means of MAC. In MACF and MACM the device numbers in  $9$ DEVN must be changed outside the assembler, for instance from TSS or the OPR register. First examine the address of 9DEVN by using the colon command (:) in MAC.

### Example:

A program is written for <sup>a</sup> system which uses 35 as device number. To run this program in TSS one would normally have to use <sup>a</sup> call ot OUTBT instead of writing IOT ACT SKA 35; JMP  $_{+}$  -1.

In TR the IOT instruction can be simulated if this device number is set in the table 9DEVN. If now  $9$ DEVN +  $2/000007$  35 is written, physical device number 35 is simulated by the equivalent logical device number 3.

IOT ACT 35 will be equivalent to SAT. 3; JPL I (OUTBT. In TR SKA. will always cause skip. Therefore IOT ACT SKA 35; JMP $*$  -1 is equivalent to SAT 3: JPL I (OUTBT.

## <sup>7</sup> THE INTERNAL REGISTERS

The registers are held in two register blocks, one for new values and one for old values.

7.1 New Values

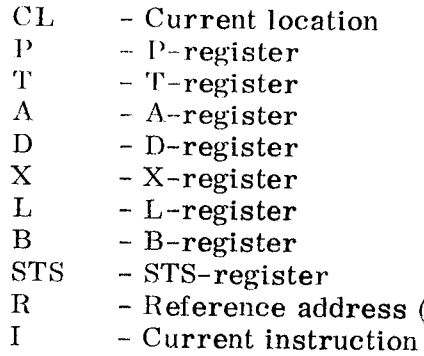

### 7.2 Old Values

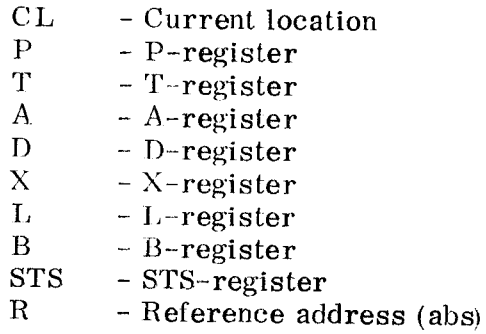

If the instruction is not <sup>a</sup> memory reference instruction. <sup>R</sup> will be zero.

abs)

All these locations can be examined and changed if desired,

In this way TR can be used similar to break point by setting stop points and using )9CON.

#### $\mathbf{g}$ MESSAGES FROM TR

 $8,1$ Informative Messages

> STOP - Stop address was reached. Run was aborted.

8. Error Messages from Input Section

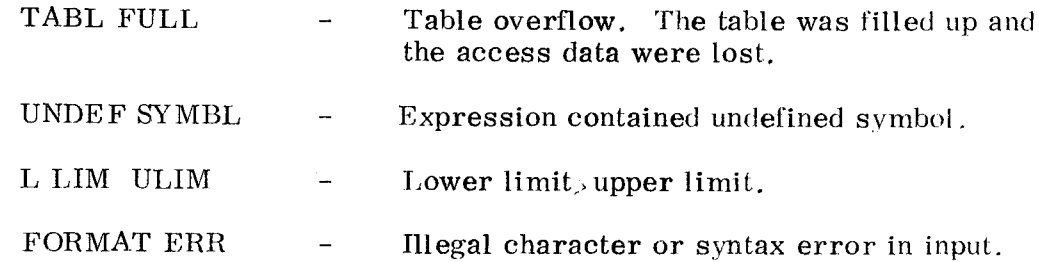

R , Run Time Error Messages

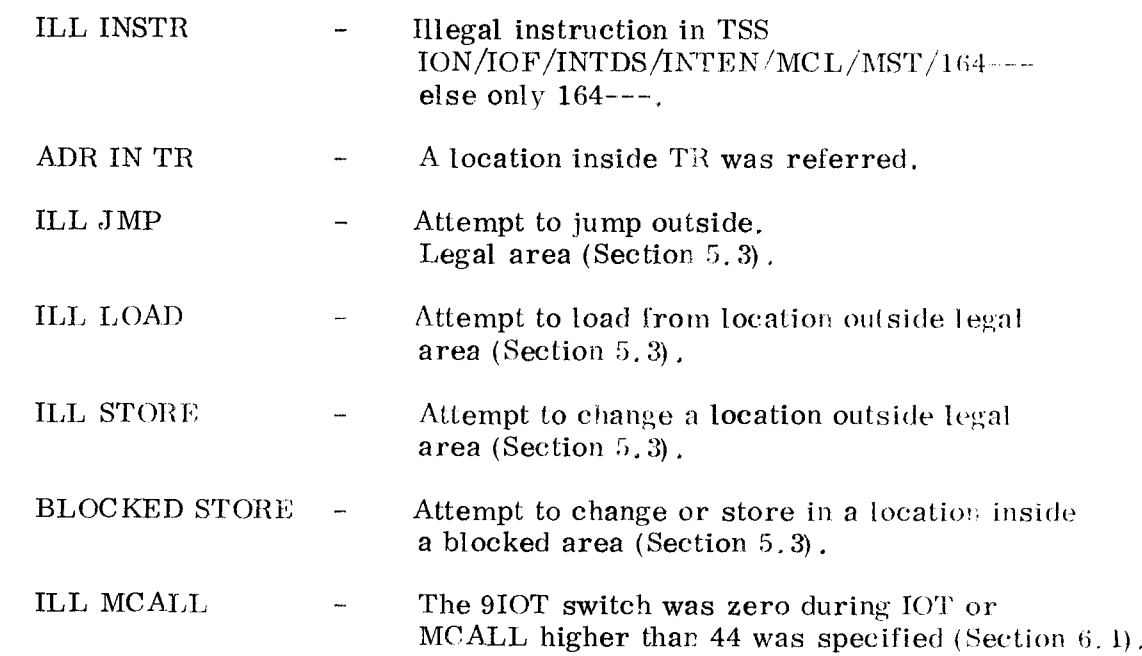

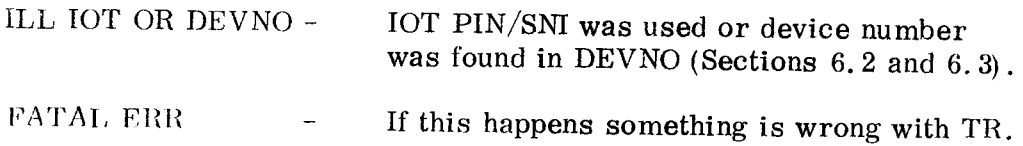

#### $\boldsymbol{9}$ ASSE MBLING OF TR

This section contains information for the system people only, and can be skipped by the user.

,1, External Symbols

The following symbols must be defined (only the first four if BRF output):

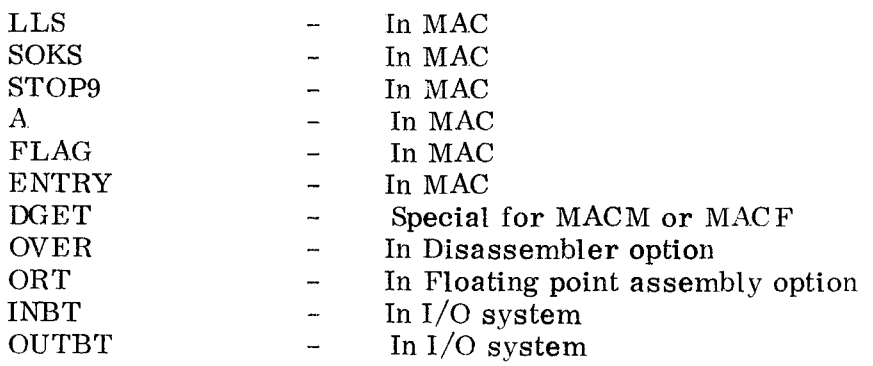

9. 2 Conditional Assembly Symbols

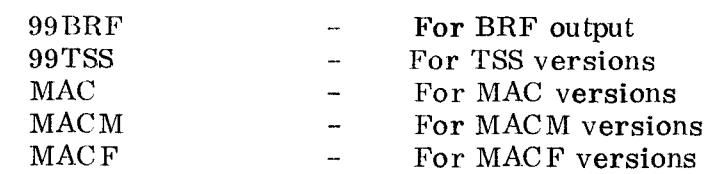

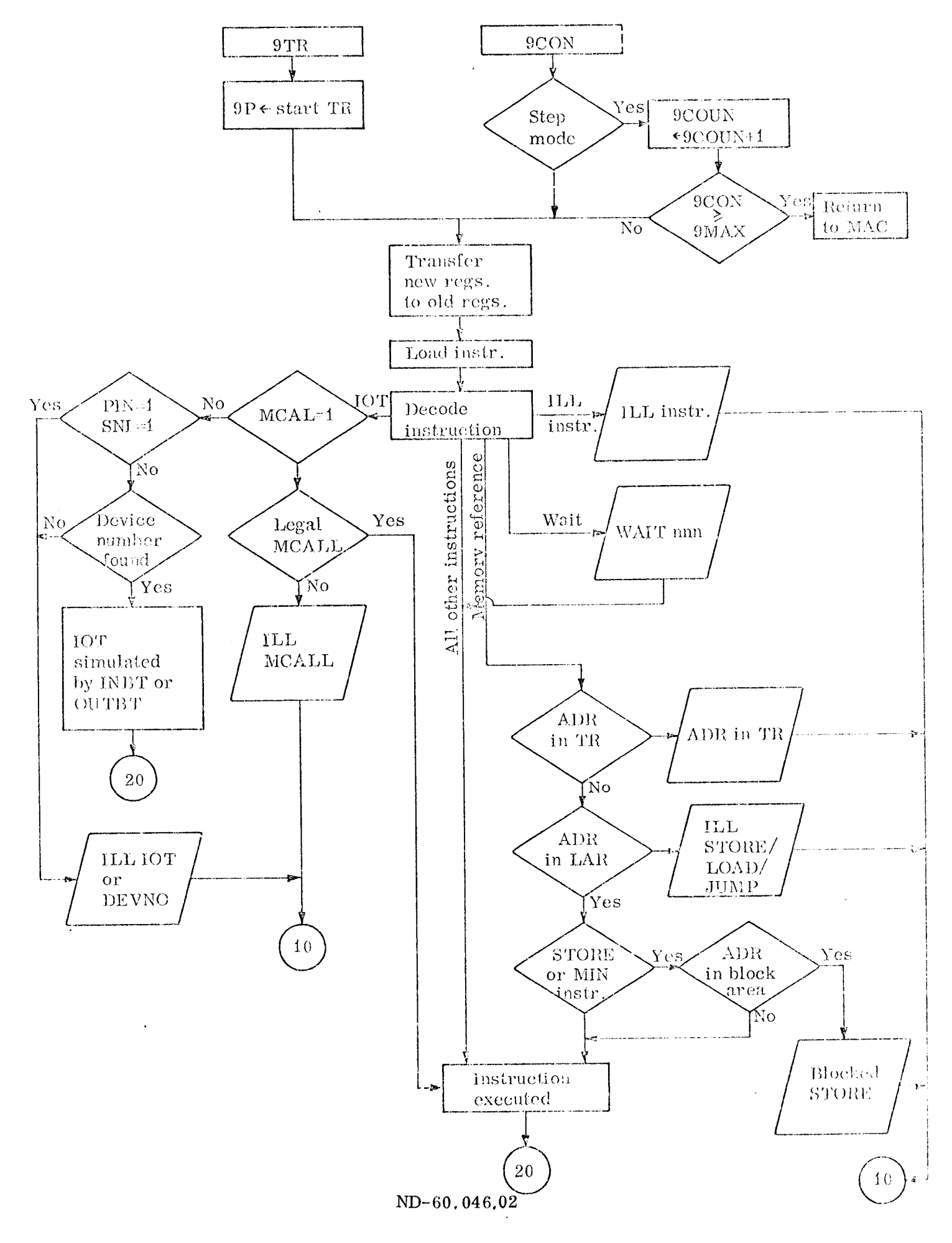

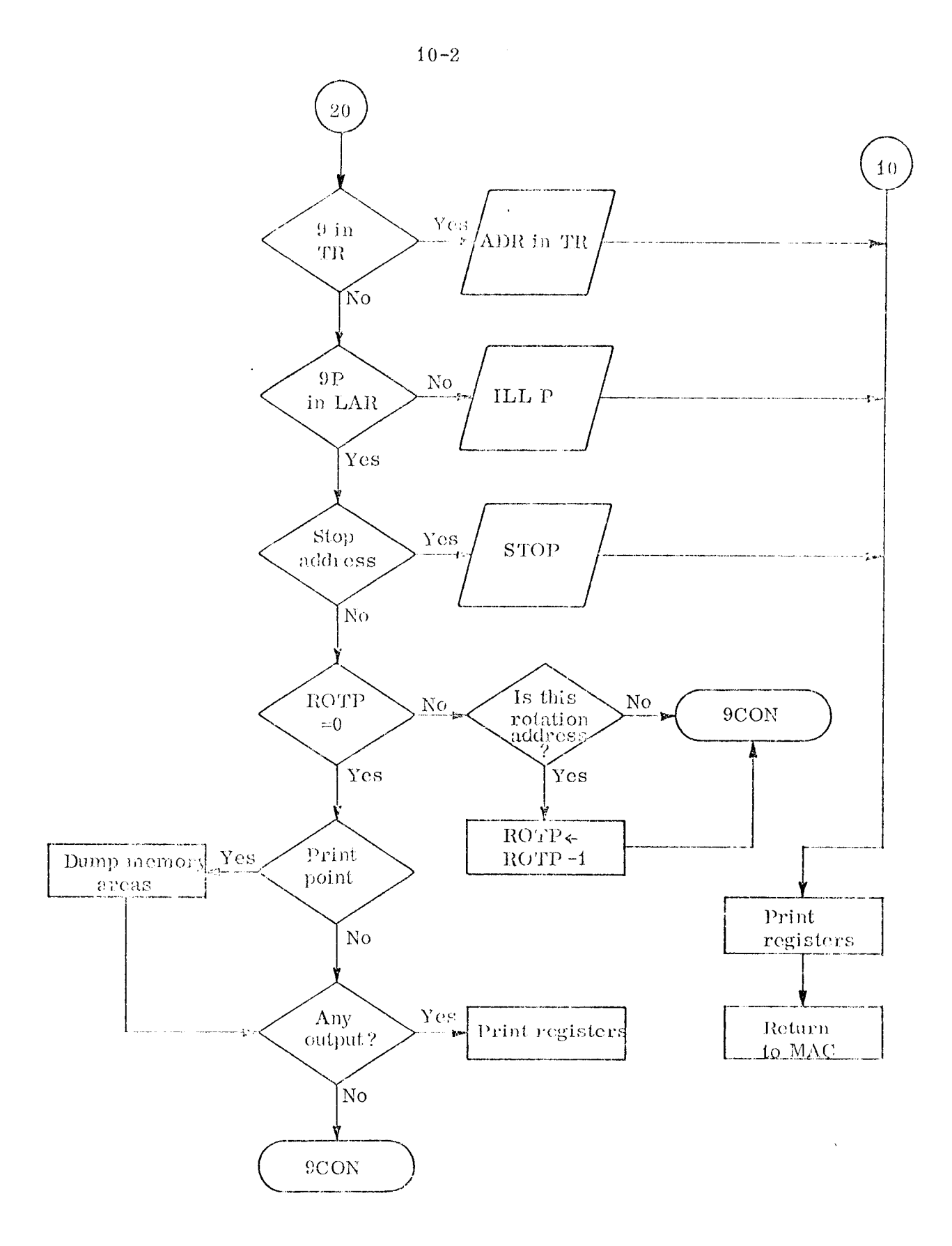

ND-60.046.02

 $\hat{\mathcal{A}}$ 

 $\ddot{\phantom{1}}$ 

# SEND US YOUR COMMENTS!!!

. . . . <u>. . . . . .</u>

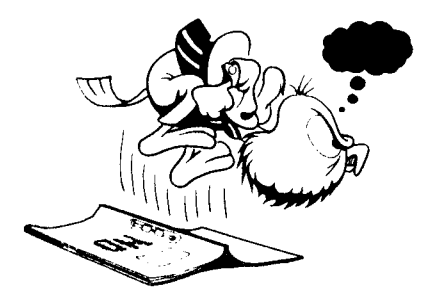

Are you frustrated because of unclear information in this manual? Do you have trouble finding things? Why don't you join the Reader's Club and send us <sup>a</sup> note? You will receive a membership card - and an answer to your comments.

Please let us know if you '

- find errors
- cannot understand information '
- cannot find information '
- find needless information

Do you think we could improve the manual by rearranging the contents? You could also tell us if you like the manual!

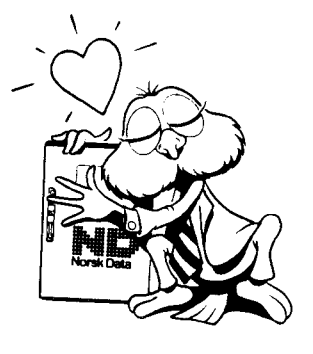

# HELP YOURSELF BY HELPING US!!

Manual name: Trace Routine Manual number: ND-60.046.02

What problems do you have? (use extra pages if needed) \_\_\_\_\_\_\_\_\_\_\_\_\_\_\_\_\_\_\_\_\_\_\_\_\_ Do you have suggestions for improving this manual ? \_\_\_\_\_\_\_\_\_\_\_\_\_\_\_\_\_\_\_\_\_\_\_\_\_\_\_\_

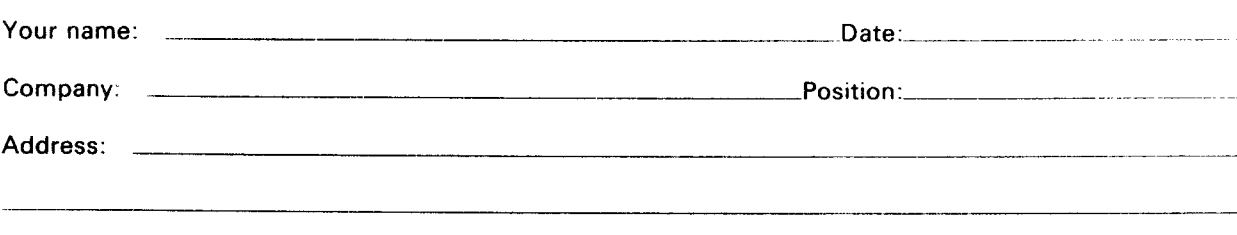

What are you using this manual for  $? \quad \_$ 

### NOTE! Send to:

This form is primarily for Norsk Data A.S documentation errors. Software and Documentation Department system errors should be reported on P.O. Box 25, Bogerud Customer System Reports. 0621 Oslo 6, Norway on reverse side

P.O. Box 25, Bogerud Norsk Data's answer will be found 0621 Oslo 6, Norway on reverse side

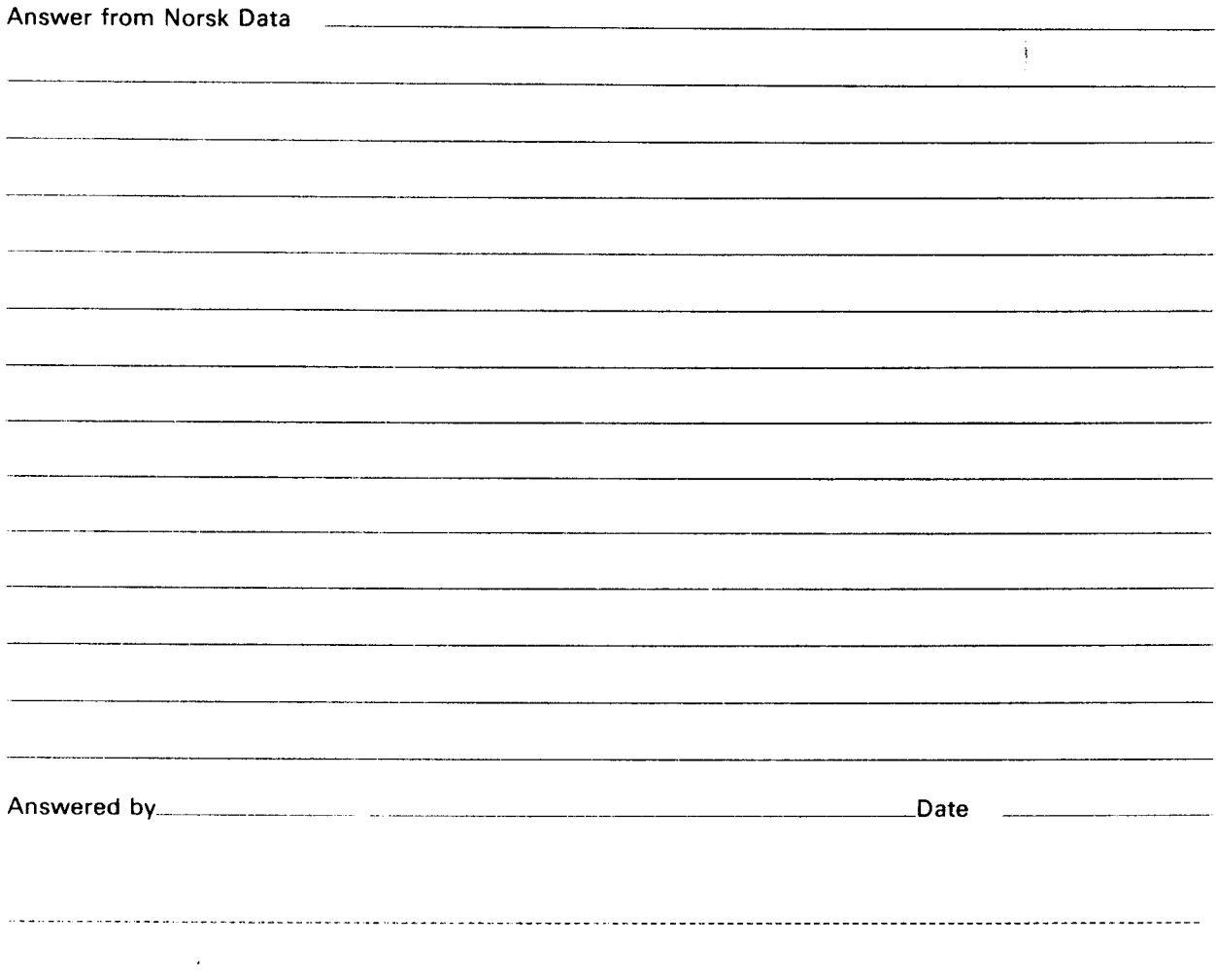

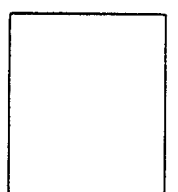

Norsk Data A.S Documentation Department P.O. Box 25, Bogerud 0621 Oslo6, Norway

 $\bullet$